# THE ELECTRONIC STAFF RECORD PROGRAMME

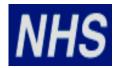

# NATIONAL HEALTH SERVICE

# ESR-NHS0174 IMPLEMENTING THE ATTENDANCE INBOUND INTERFACE FOR A LIVE ORGANISATION

## Information Classification:

Owner: NHS ESR Systems Integration Team

06/11/2013

Author: James Emblen
Creation Date: 26/09/2007

Version: v 6.0

Approvals:

Last Updated:

Name David Booth

Title NHS ESR Systems Integration Team Manager

# 1. DOCUMENT CONTROL

# 1.1. CHANGE RECORD

| Date       | Author          | Version | Change Reference                        |
|------------|-----------------|---------|-----------------------------------------|
| 26/09/2007 | Niki McKenna    | 1.0     | First Draft                             |
| 07/01/2008 | Niki McKenna    | 1.1d    | Word Changes                            |
| 28/04/2008 | Niki McKenna    | 2.0     | Revised charging arrangements           |
| 26/06/2008 | Niki McKenna    | 2.1     | Revised wording                         |
| 14/07/2009 | Niki McKenna    | 2.2     | Update sections and contacts            |
| 28/08/2009 | Niki McKenna    | 2.3     | Revised wording                         |
| 11/09/2009 | Niki McKenna    | 2.4     | Revised wording                         |
| 16/10/2009 | Niki McKenna    | 2.5     | Revised wording                         |
| 23/11/2009 | Niki McKenna    | 2.6     | Added contact                           |
| 12/01/2010 | Rebecca Hewer   | 3.0     | Issued for sign-off                     |
| 09/07/2010 | Niki McKenna    | 3.1     | New format                              |
| 08/02/2011 | Helen Woodroffe | 4.0     | Revised appendix                        |
| 22/02/2011 | Helen Woodroffe | 4.1     | Revised appendix                        |
| 30/03/2011 | Helen Woodroffe | 4.2     | Revised table of contents               |
| 23/06/2011 | Zebunnisa Ahmed | 4.3     | Updated screens post Release 12         |
| 12/07/2011 | Zebunnisa Ahmed | 4.4     | Updated after comments from Mike Rigby  |
| 21/07/2011 | Sadhana Mittal  | 5.0     | Issued for sign-off                     |
| 15/10/2013 | James Emblen    | 5.1     | Moved to NHS Document                   |
| 31/10/2013 | James Emblen    | 5.2     | NHS Document Number applied             |
| 05/11/2013 | James Emblen    | 5.3     | Amendments to format                    |
| 05/12/2013 | James Emblen    | 5.4     | Updated following Sadhana Mittal review |
| 06/12/2013 | James Emblen    | 6.0     | Issued for sign-off                     |
|            |                 |         |                                         |
|            |                 |         |                                         |
|            |                 |         |                                         |
|            |                 |         |                                         |

# 1.2. REVIEWERS

| Name           | Position                                                      |
|----------------|---------------------------------------------------------------|
| Mike Rigby     | NHS ESR Systems Integration Team Leader (Development)         |
| Sadhana Mittal | NHS ESR Systems Integration Team Interface Analyst/Programmer |
|                |                                                               |
|                |                                                               |
|                |                                                               |

# 1.3. DISTRIBUTION

| Copy No. | Name           | Location             |  |
|----------|----------------|----------------------|--|
| 1        | Library Master | NHS Document Library |  |
| 2        |                |                      |  |

# 2. CONTENTS

| 1. | DOCUMENT CONTROL                        | 2  |
|----|-----------------------------------------|----|
|    | 1.1. CHANGE RECORD                      | 2  |
| 2. | CONTENTS                                | 3  |
| 3. | INTRODUCTION                            | 4  |
|    | 3.1. PURPOSE OF THIS DOCUMENT           |    |
| 4. | IMPLEMENTATION PROCESS                  | 5  |
|    | 4.1. LOG SR                             | 5  |
| 5. | APPENDICES                              | 11 |
|    | APPENDIX I: IMPLEMENTATION PROCESS FLOW |    |

# 3. INTRODUCTION

# 3.1. PURPOSE OF THIS DOCUMENT

To provide guidance to an organisation implementing the Generic Attendance Inbound Interface. This document outlines the process that the NHS Organisation Implementation Lead, NHS ESR Commercial Team, NHS ESR Systems Integration Team and McKesson will follow in order to achieve a successful implementation.

# 3.2. OVERVIEW

ESR receives data via the Generic Inbound Attendance Interface from external systems. The Interface can accept most types of non-recurring elements that can normally be entered into ESR against an Assignment.

The Interface file should include details of all non-recurring elements that are to be paid in a particular pay period.

Wherever possible, any proposed changes to the format of the interface file will be notified to sitesthree months prior to the changes being implemented. It is the responsibility of the NHS Organisation to inform their supplier of the proposed change.

Appendix I gives an overview of who takes responsibility for the various steps in the implementation process.

# 4. IMPLEMENTATION PROCESS

# 4.1. Log SR

A minimum lead time of 4-6 weeks is required prior to the first interface file being processed in ESR. If a site visit by the supplier is planned and test files are required for this date then the NHS ESR Systems Integration Team must be informed. If this visit is within the first 6 weeks of the implementation then it may be that the interface may not yet be available.

Once an NHS Organisation decides it requires the interface, a Service Request (SR) must be logged on the ESR Service Desk. The HR or Payroll Lead for the NHS Organisation can usually do this.

The text of the SR should contain the following reference –

- "Request the set-up of the Attendance Inbound Interface for NHS Organisation **nnn**. The NHS Organisation will be loading the Interface using the **xxx** system. Please pass this call to ESRNHSINT".
- ~ Replace *nnn* with the 3 digit ESR VPD number that is associated with the NHS Organisation.
- ~ Replace xxx with the name of the attendance system you are using.

Once the SR has been logged, the Service Desk team will pass the call to the NHS ESR Systems Integration Team who will continue with the implementation plan.

Once the SR is received, the NHS ESR Systems Integration Team will agree with the NHS Organisation the timescales for the implementation. The NHS Organisation will be added to the implementation schedule. If the implementation is delayed by the NHS Organisation or supplier and has to be rescheduled then the next available slot will be allocated by the NHS ESR Systems Integration Team. Implementations usually take between 4-6 weeks.

# 4.2. REQUEST LETTER OF COMMITMENT

The NHS ESR Systems Integration Team will request a Letter of Commitment and Purchase Order from the NHS Organisation. This letter is an agreement from the NHS Organisation, that the NHS Organisation accepts the implementation and annual support charges for this interface. The NHS ESR Systems Integration Team must be in receipt of this letter before the implementation process can begin.

The NHS ESR Systems Integration Team will be able to assist the NHS Organisation with the letter by providing a template. An example of this Letter of Commitment can be found in Appendix II. Purchase Order details can be found in Appendix III.

The NHS ESR Systems Integration Team can also supply a copy of the standard terms and conditions associated with this interface.

# 4.3. Non-Disclosure Agreement and Data Protection

Where interface files or specification are generated from a 3rd Party Supplier system, there must be a Non-Disclosure Agreement (NDA) in place between ESR and the relevant 3rd Party Supplier.

Based on the information in the SR, the NHS ESR Systems Integration Team will check to see if there is already an NDA in place with the 3rd Party Supplier. If this is not already in place, the NHS ESR Systems Integration Team will require the NHS Organisation to supply contact details for the 3rd Party Supplier. The ESR NHS Commercial Team will then arrange for the NDA to be put in place.

Once the NDA is in place, the NHS ESR Systems Integration Team will be able to share the interface specifications with the 3rd Party Supplier.

Where data is to be held or processed by the 3rd Party Supplier, it is the responsibility of the NHS Organisation to ensure that there is adequate cover for Data Protection purposes.

# 4.4. SET-UP FTP ACCOUNT DELIVERY

Once the SR, Letter of Commitment and NDA (where applicable) has all been received, the NHS ESR Systems Integration Team will pass the SR to McKesson for configuration.

Before the SR is passed to McKesson, the NHS Organisation should supply one or more e-mail addresses that the NHS Hub will use to acknowledge receipt of the file.

The McKesson Technical Team will then set-up an ftp account on the NHS Interface Hub where the NHS Organisation can deliver the attendance interface files to. If there are any issues with connectivity to the ftp account, the McKesson Technical team and the NHS ESR Systems Integration Team will work directly with the NHS Organisation to resolve the issue. It usually takes around 5-10 working days for the ftp account to be set-up.

The NHS ESR Systems Integration Team will provide the ftp location, username and password to the NHS Organisation and check that they can log on.

# 4.5. SET-UP WORKFLOW NOTIFICATIONS

Every hour, a process runs in ESR that checks for new Time and Attendance (T&A) files. For each new file a workflow notification is sent to the relevant Payroll Super Admin users, to inform them that the new file is ready for processing.

To set up workflow notifications the NHS Organisation first need to ensure the employee receiving the notification is set up correctly. In Local HRMS Systems and User Admin > Set-up Users, find the employees user name and ensure the "Person" field on the top right is populated by the correct name. It is the "Person" field that gets picked up by the workflow notifications. Ensure the effective date is correct.

Next, (Step 1) go to Local HRMS Systems and User Administration > Maintain Roles. Ensure the effective date is correct. Next, (Step 2) select "Payroll Super Admin" enter (Step 3) the employees name into the "Person" box and tick the (Step 4) 'Enabled' box. Save this form.

There must be a person set-up to receive the workflow in order for the interface to work. The person configured to receive the workflow must also be present on the payroll. In addition to the workflow configuration, the NHS Organisation should supply one or more e-mail addresses that the NHS Hub will use to acknowledge receipt of the file, as shown in appendix IV.

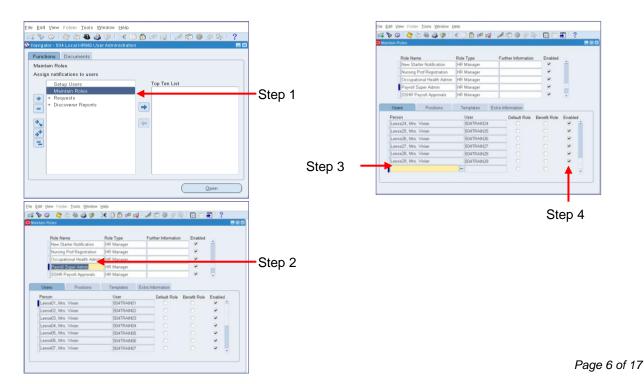

# 4.6. TESTING THE INTERFACE

There is no test environment available to use for testing other than the production ESR system. The NHS Organisation should adopt an incremental test process, starting with a single transaction for a single element type. This single transaction interface file should be processed into ESR, assuming it is successful the test can then be repeated using a wider range of data.

The NHS Organisation should ensure that the "Unload File" process is completed for every file that is actually not required to make payments.

# 4.6.1. Deliver File to FTP Account

Once the workflow notifications have been set-up, the NHS Organisation should then deliver an attendance file to the ftp account that was provided to them by the NHS ESR Systems Integration Team.

Files will be named using conventions given below. Some of the constituent parts of the file name correspond to data items contained within the file header record.

```
TA_TTT_SYS_PRYYNN_99999999.DAT
```

### Where:

| TA                                                                                                    | Constant 'TA' denoting 'T&A Element'                                                                                                    |  |  |
|----------------------------------------------------------------------------------------------------|----------------------------------------------------------------------------------------------------|--|--|
| TTT                                                                                                    | NHS Organisation VPD. E.g '060' . A user can only load files associated to their designated NHS Organisation                                                                                                    |  |  |
| SYS                                                                                                    | Source System Code, e.g. 'UPT' = Universal People Time,<br>'MTH' = Nurse Bank. This must be unique to the relevant<br>third-party system and have been agreed with the ESR<br>NHS Interface Team.                    |  |  |
| PRYYNN                                                                                                    | Period Identifier  P = Period Type ('M' Monthly, 'W' Weekly, etc.)  R = Run Type ('N' for Normal/'S' for Supplementary)  YY = Tax Year Ending, for 2001/2002 this will be 02  NN = Tax Period Number within the Year |  |  |
| If the source system cannot supply the Run Type, Tax Year, and Tax Period Number, then these values will be set to $N'$ , $99'$ , and $99'$ respectively. |                                                                                                    |  |  |
| 99999999                                                                                                    | Interface Run Sequence Number, incremented for each                                                                                                    |  |  |

Constant 'DAT' extension denoting data file

For example, TA\_060\_UPT\_MN0427\_00006871.DAT

DAT

NB. All characters in the file name must be supplied in upper case.

file

#### 4.6.2. File Received in FTP Account

The NHS ESR Systems Integration Team will liaise with the NHS Organisation to check that the files have been received in the ftp account.

They will also check that the relevant NHS Organisation contact received the email from the NHS Hub acknowledging receipt of the file. An example e-mail notification is shown below.

From: ESR\_Manager@esrnhshuba.mhapp.nhs.uk

Sent: 26 November 2007 10:56

To: NHS Organisation.contact@sampleNHS Organisation.nhs.uk

Subject: INFORMATION: NHS Interface Hub Time & Attendance Processing

NHS Interface Hub Time & Attendance Inbound Processing for XXX

File TA\_123\_MTH\_WN9999\_00000015.DAT has been processed by the NHS Interface Hub at

2007/11/26 10:56:03 Target file TA 123 OPT WN9999 00000015.DAT generated

Recs Read: 19 Recs Written: 19

Please do not reply to this e-mail address as it is not monitored.

If you have received this e-mail in error, please forward it to: ESR.Interfaces@nhs.net

#### **Workflow Notification Received** 4.6.3.

ESR collects Generic Attendance Inbound Interface files from the NHS Interface Hub on an hourly basis. ESR loads the file into the relevant VPD and if the file passes a validation test, it creates the workflow notification referenced in Step 5.

When the Payroll Super User logs on, a pop up box will inform the user a notification is waiting. To see notifications select Payroll Super Admin > Requests > Workflow notifications.

The workflows will be displayed showing the file name that has been sent for processing. Once a notification has been opened, it is removed from the list of outstanding notifications as ESR expects the user to have then processed the file into ESR.

#### 4.6.4. Run File Load

Go to "Requests > Submit Requests" and search on %attendance%. This will show a list of available attendance interface jobs:-

NHS Generic Attendance Inbound Interface: Load File - this is the job that processes the file. The parameters allow the filename to be selected, and the date to load the transactions against. See the screenshot and instructions below on how to load a file.

NHS Generic Attendance Inbound Interface: Unload File - this job will reverse the "Load File" process thus removing the elements from the individuals. This should be used where the wrong "effective date" has been entered during the "File Load" process, or when a wrong file has been loaded.

NHS Generic Attendance Inbound Interface: Purge Interface - this will clear down a file that has failed to process correctly.

**NHS Generic Attendance Inbound Interface Report** – this will reproduce the report created at the time the file was processed by the "NHS Generic Attendance Inbound Interface: Load File" job.

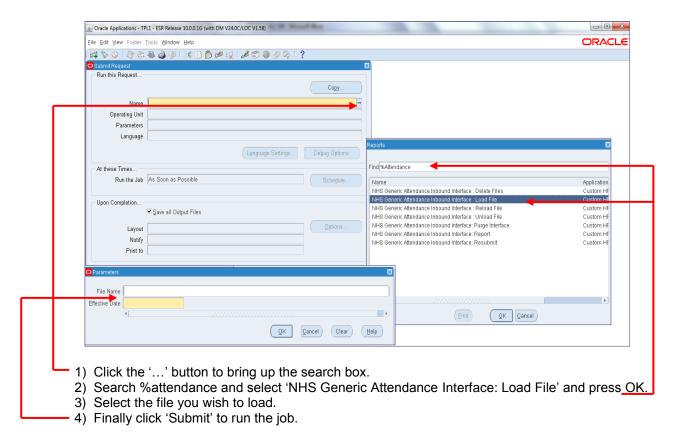

For normal processing, select the "Generic Attendance Inbound Interface: Load File". Select the file name and enter a date from the week in which the work is to be paid. For testing purposes this date should be set to a period at least three months in the future. The drop down list will only show the files that have not yet been loaded. Once processed, the files will only appear again in the "Unload File" process parameters.

Investigate the source of any errors. In instances where individual transactions have been rejected, it is likely that these should be entered manually into ESR. If the wrong file has been processed into ESR, or the wrong "effective date" specified, the file can be backed out using the "Unload File" process. The parameters for "Unload File" will prompt for the Interface File ID, this is generated when the Load process runs and is shown on the "Load File" Report.

# 4.6.5. Reviewing the "View Output" Report

Once the "Generic Attendance Inbound Interface: Load File" process has completed with a "Completed" status, use the "View Output" option to see a summary report.

The summary report gives details of the records processed by the interface, the number of rejections and for each rejection gives details of why the record was rejected. An example report is provided in Appendix VI.

Any transactions which are reported as being in error, that are required for the pay run, must either be resubmitted on another file, or entered directly into ESR.

# 4.7. SR CLOSURE

The NHS ESR Systems Integration Team will liaise with the NHS Organisation to check that the files have processed into ESR successfully, both during any testing and for the first production run.

Once the NHS Organisation has confirmed the data was processed successfully into ESR, the NHS ESR Systems Integration Team will request that the NHS Organisation marks the SR as resolved and agrees to it being closed.

# 4.8. ONGOING SUPPORT

Once the Initial SR has been closed, any issues arising that require support from either the NHS ESR Systems Integration Team or McKesson will require a new SR to be logged.

The NHS ESR Systems Integration Team will investigate issues to do with the content of the file.

SR's logged for this interface are dealt with to the same Service Level Agreements (SLA's) as other standard ESR SR's.

# 4.9. INTERFACE SUPPORT WEBSITE

A website is provided to all NHS Organisations who are live on ESR with the Attendance interface. The website contains details of current versions of specifications for the interface as well as any proposed changes to the interface.

The website will also be used as a mechanism to communicate to NHS Organisations any system wide issues to do with the interface.

The NHS ESR Systems Integration Team will provide details of the address, username and password at the appropriate time during the implementation of the interface.

# 5. APPENDICES

# **APPENDIX I: IMPLEMENTATION PROCESS FLOW**

In order to achieve successful implementation, this process flow will be followed:-

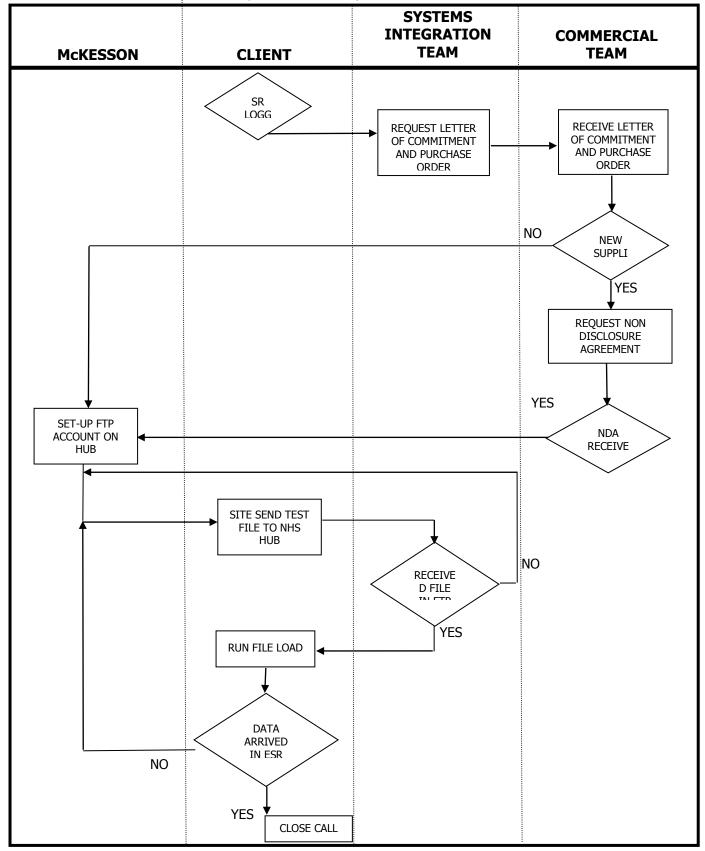

# APPENDIX II: EXAMPLE LETTER OF COMMITMENT

NHS Electronic Staff Record 5<sup>th</sup> Floor Don Valley House Savile Street East Sheffield South Yorkshire S4 7UQ

DD/MM/YYYY

Dear NHS ESR Systems Integration Team

# **Re: Implementation of Non-Core Interfaces**

**Insert Organisation Name & VPD** would like to implement the following non-core interface/s and accepts the following costs as detailed in the charges table below with a go-live date of MM/YYYY.

Organisation Purchase Order Number: .....

| Interface Type                           | Implementation<br>Fee 2013/14 | Annual Support<br>Charge 2013/14* | Total |
|------------------------------------------|-------------------------------|-----------------------------------|-------|
| T&A Generic Attendance Inbound Interface | £865                          | £1205                             | £2070 |

<sup>\*</sup>Fee is pro-rata based on the above go-live date

The Organisation is committed to keeping the Interface supported by the NHS ESR Systems Integration Team beyond this current financial year. On this basis and in line with the charges detailed above, the Organisation accepts the future support costs associated with the interface beyond the financial year 2013/14. The charges run from April  $1^{st}$  to March  $31^{st}$  every year and will be subject to RPIX uplift on an annual basis.

If for whatever reason the Organisation wishes to cease the utilisation of the Interface they should raise a Service Request (SR) via the ESR Service Desk. Termination of the interface will require a 1 month notice period in writing from the Organisation to the NHS ESR Systems Integration Team. The Organisation also accepts that it will be liable for any interface support charges incurred up to and including the date at which the interface is switched off.

Responsibility and liability for using this Interface rests with the Organisation and Supplier. The Organisation will be responsible for the quality of the data held in ESR be it keyed by a user or entered via the Interface route.

Yours sincerely

Signature Title Telephone number

# **APPENDIX III: PURCHASE ORDER DETAILS**

**NHS Electronic Staff Record** 

5th Floor Don Valley House Savile Street East Sheffield South Yorkshire S4 7UQ

Purchase Orders should be made out to the "NHS Electronic Staff Record.

The NHS Electronic Staff Record bank details for receiving income are as follows:

Bank Name: Citibank

Bank Address: 25 Canada Square, Canary Wharf, London, E14 5LB

Account Name: 25 Canada Square, Canary
GBS RE NHSBSA Hosted

Sort Code: 08 33 00 Account Number: 12 53 51 73

VAT is not applicable when charging other NHS Organisations.

Invoice Queries: ESR.interfaces@nhs.net

# **APPENDIX IV: SUMMARY OF INTERFACE CHARGES 2013/14**

As a result of additional efficiencies in processing and support by the NHS ESR Systems Integration Team, the charges for Generic Non-Core Interface Implementations & Support have been held for the financial year 2013/2014.

# Implementation of Initial Instance of Non-Core Interfaces at a VPD

| Interface                            | One-Off        | Annual Support Fee |
|--------------------------------------|----------------|--------------------|
|                                      | Implementation | (per annum)        |
|                                      | Fee            |                    |
| Generic Absence Inbound              | £970           | £1205              |
| Generic Attendance Inbound           | £865           | £1205              |
| Generic Outbound NHS Store Interface | £865           | £1415              |
| Generic Occupational Health Outbound | £525           | £680               |
| SMART Outbound                       | £865           | £1415              |

# Implementation of Additional Instances of Non-Core Interfaces at a VPD

| Interface                            | One-Off<br>Implementation<br>Fee | Annual Support Fee<br>(per annum) |
|--------------------------------------|----------------------------------|-----------------------------------|
| Generic Absence Inbound              | £400                             | £200                              |
| Generic Attendance Inbound           | £400                             | £200                              |
| Generic Outbound NHS Store Interface | £500                             | £260                              |

# Implementation of Bespoke Interfaces

| Interface                  | One-Off               | Annual Support Fee |
|----------------------------|-----------------------|--------------------|
|                            | Implementation<br>Fee | (per annum)        |
| Bespoke Outbound Interface | £1265                 | £1615              |

# **APPENDIX V: INTERFACE FILE TRANSPORT PROCESS**

The following schematic shows the flow of the Attendance interface file from the local attendance system, through the NHS and ESR Interface Hubs into the ESR system. The schematic also shows where in the process the e-mail confirmation of receipt and the confirmation report are produced.

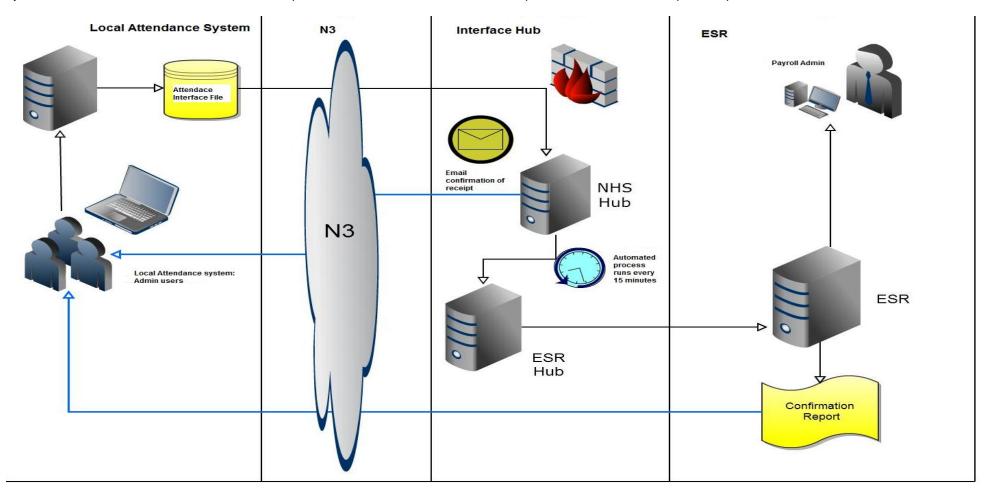

# APPENDIX VI: EXAMPLE OF SUMMARY REPORT

```
NHS Generic Attendance Inbound Interface Report
Source System Code :EXP
Interface File Id :12345
Interface File Name :TA 123 EXP MN9999 00000060.DAT
Interface Summary
_____
Interface Status : Import Valid Lines - Completed with Interface Errors
Number of Lines Successfully Imported :5
Number of Lines with Validation Errors :4
Number of Lines with Import Errors
Interface Detail
_____
Record Type
              Organisation
                                                  Assignment Number
                                                                       Employee Name
                                                                                             Error Message
Fail
             123 CO Electronic Staff Record Soh 11223344
                                                                       Lloyd, Henry Paul
                                                                                             Cost Allocation Keyflex is Invalid
Fail
             123 CO Electronic Staff Record Soh 12345678
                                                                                             Cost Allocation Keyflex is Invalid
                                                                       Lloyd, Henry Paul
Fail
            123 CO Occupational Health Soh 11122233
                                                                       Paige, Jennifer Liz
                                                                                             API Error: Claim Date is invalid for this tax
Fail
            123
                                                                                             Invalid Assignment Number
Fail
             123
                                                                                             Invalid Assignment Number
         123 2D Liver Donor Co-Ord
Success
                                                 11112222
                                                                       Flintoff, Fred
         123 3D Speech Therapy Qemc
Success
                                                 44556677
                                                                       Parr, Katherine Jane
        123 4B BPS Qemc
123 4B Phlebotomy Qemc
Success
                                                 12341234
                                                                       Price, Katie Jordan
Success
                                                 43214321
                                                                       Parsons, Andrew
Success
            123 4C Breast Screening Unit Soh
                                                 87654321
                                                                       Mouse, Mickey
```

# APPENDIX VII: FTP PROTOCOL

NHS Interface Hub:-

Production: esrnhshub.mhapp.nhs.uk 10.129.117.11

Protocols available for sending:-

FTPS: Passive only (Port 21 and high port range 32768-65535). The high port range needs to be explicitly allowed through firewall due to the encryption.

Firewall Permission (for file delivery):-

If the delivery IP address is not N3 – a trust will need to allow 194.176.105.0 through to 194.176.105.8.

If the delivery IP address is on N3 – a trust will need to allow:

- 10.129.117.9
- 10.129.117.10
- 10.129.117.11

Please note – the NHS Interface Hub should be accessed via an FTP Client and not Internet Explorer.

# **APPENDIX VIII: CONTACTS**

**NHS ESR Systems Integration Team** 

Don Valley House 5th Floor Savile Street East Sheffield South Yorkshire S4 7UQ

esr.interfaces@nhs.net

**End of Document**